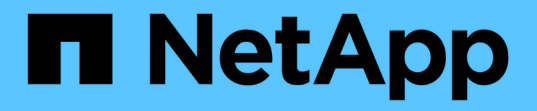

# 升级软件 StorageGRID 11.8

NetApp March 19, 2024

This PDF was generated from https://docs.netapp.com/zh-cn/storagegrid-118/upgrade/upgradeworkflow.html on March 19, 2024. Always check docs.netapp.com for the latest.

# 目录

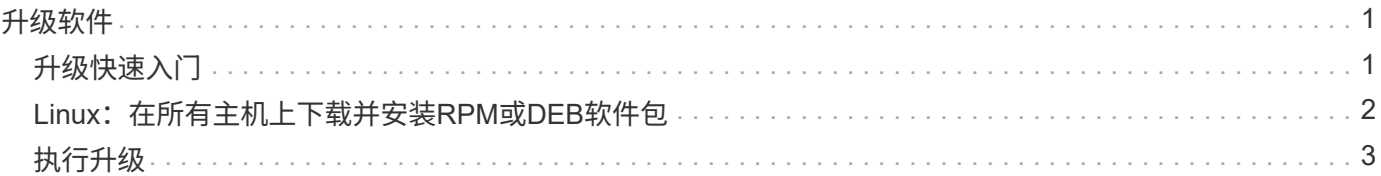

<span id="page-2-0"></span>升级软件

<span id="page-2-1"></span>升级快速入门

开始升级之前,请查看常规工作流。StorageGRID 升级页面将指导您完成每个升级步骤。

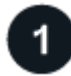

准备**Linux**主机

如果在 Linux 主机上部署了任何 StorageGRID 节点, ["](#page-3-0)[在每个主机上安装](#page-3-0) [RPM](#page-3-0) [或](#page-3-0) [Deb](#page-3-0) [软件包](#page-3-0)["](#page-3-0) 开始升级之前。

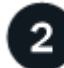

上传升级和修补程序文件

如果需要、从主管理节点访问StorageGRID 升级页面并上传升级文件和修补程序文件。

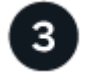

下载恢复包

开始升级之前、请下载当前的恢复软件包。

4

运行升级预检

升级预检可帮助您检测问题、以便您可以在开始实际升级之前解决这些问题。

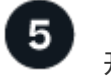

开始升级

开始升级时、将再次运行预检、并自动升级主管理节点。升级主管理节点时、您无法访问网格管理器。审核日志 也将不可用。此升级可能需要长达 30 分钟的时间。

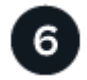

下载恢复包

升级主管理节点后、下载新的恢复软件包。

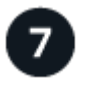

批准节点

您可以批准单个网格节点,一组网格节点或所有网格节点。

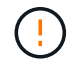

除非您确定网格节点已做好停止和重新启动的准备、否则请勿批准该节点的升级。

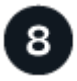

恢复操作

升级完所有网格节点后,将启用新功能,您可以恢复操作。您必须等待执行停用或扩展操作步骤 ,直到完成后 台\*升级数据库\*任务和\*最终升级步骤\*任务。

#### 相关信息

# <span id="page-3-0"></span>**Linux**:在所有主机上下载并安装**RPM**或**DEB**软件包

如果在Linux主机上部署了任何StorageGRID节点、请在开始升级之前、在每个主机上下载 并安装额外的RPM或DEB软件包。

下载升级、**Linux**和修补程序文件

从网格管理器执行StorageGRID 升级时、系统会提示您首先下载升级归档和任何所需的修补程序。但是、如果 您需要下载文件来升级Linux主机、则可以通过提前下载所有必需的文件来节省时间。

步骤

- 1. 转至 ["NetApp](https://mysupport.netapp.com/site/products/all/details/storagegrid/downloads-tab) [下载:](https://mysupport.netapp.com/site/products/all/details/storagegrid/downloads-tab) [StorageGRID"](https://mysupport.netapp.com/site/products/all/details/storagegrid/downloads-tab)。
- 2. 选择用于下载最新版本的按钮,或者从下拉菜单中选择其他版本并选择 \* 执行 \* 。

StorageGRID 软件版本采用以下格式: 11.*x.y* 。StorageGRID 修补程序采用以下格式: 11.*x.y.z* 。

- 3. 使用您的 NetApp 帐户的用户名和密码登录。
- 4. 如果出现警告/须知通知,请记下热修补程序编号,然后选中该复选框。
- 5. 阅读最终用户许可协议,选中复选框,然后选择\*接受并继续\*。

此时将显示选定版本的下载页面。此页面包含三列。

- 6. 从第二列(\*升级StorageGRID \*)下载两个文件:
	- 最新版本的升级归档文件(这是标记为\*vmware、SG1000或SG100主管理节点\*的部分中的文件)。虽然 在执行升级之前不需要此文件、但现在下载它可以节省时间。
	- 其中任何一个中的RPM或DEB归档文件 .tgz <sup>或</sup> .zip 格式。选择 .zip 如果您在服务笔记本电脑上运 行Windows、则将文件保存。
		- Red Hat Enterprise Linux StorageGRID-Webscale-*version*-RPM-*uniqueID*.zip StorageGRID-Webscale-*version*-RPM-*uniqueID*.tgz
		- Ubuntu或Debian StorageGRID-Webscale-*version*-DEB-*uniqueID*.zip StorageGRID-Webscale-*version*-DEB-*uniqueID*.tgz
- 7. 如果由于需要修补程序而需要同意警告/必须注意的通知,请下载该修补程序:
	- a. 返回到 ["NetApp](https://mysupport.netapp.com/site/products/all/details/storagegrid/downloads-tab) [下载:](https://mysupport.netapp.com/site/products/all/details/storagegrid/downloads-tab) [StorageGRID"](https://mysupport.netapp.com/site/products/all/details/storagegrid/downloads-tab)。
	- b. 从下拉列表中选择修补程序编号。
	- c. 再次同意警告通知和EULA。
	- d. 下载并保存修补程序及其自述文件。

开始升级时、系统将提示您上传StorageGRID 升级页面上的修补程序文件。

## 在所有**Linux**主机上安装归档文件

在升级StorageGRID 软件之前、请执行以下步骤。

#### 步骤

- 1. 从安装文件中提取 RPM 或 Deb 软件包。
- 2. 在所有 Linux 主机上安装 RPM 或 Deb 软件包。

请参见安装说明中的StorageGRID 主机服务安装步骤:

- ["Red Hat Enterprise Linux](https://docs.netapp.com/zh-cn/storagegrid-118/rhel/installing-storagegrid-webscale-host-service.html)[:安装](https://docs.netapp.com/zh-cn/storagegrid-118/rhel/installing-storagegrid-webscale-host-service.html)[StorageGRID](https://docs.netapp.com/zh-cn/storagegrid-118/rhel/installing-storagegrid-webscale-host-service.html)[主机](https://docs.netapp.com/zh-cn/storagegrid-118/rhel/installing-storagegrid-webscale-host-service.html)[服](https://docs.netapp.com/zh-cn/storagegrid-118/rhel/installing-storagegrid-webscale-host-service.html)[务](https://docs.netapp.com/zh-cn/storagegrid-118/rhel/installing-storagegrid-webscale-host-service.html)["](https://docs.netapp.com/zh-cn/storagegrid-118/rhel/installing-storagegrid-webscale-host-service.html)
- ["Ubuntu](https://docs.netapp.com/zh-cn/storagegrid-118/ubuntu/installing-storagegrid-webscale-host-services.html)[或](https://docs.netapp.com/zh-cn/storagegrid-118/ubuntu/installing-storagegrid-webscale-host-services.html)[Debian](https://docs.netapp.com/zh-cn/storagegrid-118/ubuntu/installing-storagegrid-webscale-host-services.html)[:安装](https://docs.netapp.com/zh-cn/storagegrid-118/ubuntu/installing-storagegrid-webscale-host-services.html)[StorageGRID](https://docs.netapp.com/zh-cn/storagegrid-118/ubuntu/installing-storagegrid-webscale-host-services.html) [主机](https://docs.netapp.com/zh-cn/storagegrid-118/ubuntu/installing-storagegrid-webscale-host-services.html)[服](https://docs.netapp.com/zh-cn/storagegrid-118/ubuntu/installing-storagegrid-webscale-host-services.html)[务](https://docs.netapp.com/zh-cn/storagegrid-118/ubuntu/installing-storagegrid-webscale-host-services.html)["](https://docs.netapp.com/zh-cn/storagegrid-118/ubuntu/installing-storagegrid-webscale-host-services.html)

新软件包将作为附加软件包进行安装。请勿删除现有软件包。

# <span id="page-4-0"></span>执行升级

您可以升级到StorageGRID 11.8并同时应用该版本的最新修补程序。StorageGRID 升级页 面提供了建议的升级路径、并直接链接到正确的下载页面。

开始之前

您已查看所有注意事项并完成所有规划和准备步骤。

### 访问**StorageGRID** 升级页面

首先、访问网格管理器中的StorageGRID 升级页面。

#### 步骤

- 1. 使用登录到网格管理器 ["](https://docs.netapp.com/zh-cn/storagegrid-118/admin/web-browser-requirements.html)[支持](https://docs.netapp.com/zh-cn/storagegrid-118/admin/web-browser-requirements.html)[的](https://docs.netapp.com/zh-cn/storagegrid-118/admin/web-browser-requirements.html) [Web](https://docs.netapp.com/zh-cn/storagegrid-118/admin/web-browser-requirements.html) [浏览](https://docs.netapp.com/zh-cn/storagegrid-118/admin/web-browser-requirements.html)[器](https://docs.netapp.com/zh-cn/storagegrid-118/admin/web-browser-requirements.html)["](https://docs.netapp.com/zh-cn/storagegrid-118/admin/web-browser-requirements.html)。
- 2. 选择 \* 维护 \* > \* 系统 \* > \* 软件更新 \* 。
- 3. 从StorageGRID 升级磁贴中, 选择\*Upgrade\*。

### 选择文件

StorageGRID升级页面上的更新路径指示要获得最新的StorageGRID版本、必须安装哪些主要版本(例如11.3.0) 和修补程序(例如11.2.0.1)。您应按所示顺序安装建议的版本和修补程序。

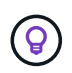

如果未显示更新路径,则您的浏览器可能无法访问NetApp 支持站点 ,或者AutoSupport 页面 (**support**>\*Tools\*> AutoSupport \*)上的\*检查软件更新\*复选框可能被禁用。

#### 步骤

- 1. 对于\*Select files\*步骤,查看更新路径。
- 2. 从"下载文件"部分,选择每个\*Download\*链接,从NetApp 支持站点 下载所需的文件。

如果未显示更新路径、请转到 ["NetApp](https://mysupport.netapp.com/site/products/all/details/storagegrid/downloads-tab) [下载:](https://mysupport.netapp.com/site/products/all/details/storagegrid/downloads-tab) [StorageGRID"](https://mysupport.netapp.com/site/products/all/details/storagegrid/downloads-tab) 确定是否有新版本或修补程序可用并下载所需 的文件。

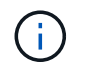

如果您需要在所有Linux主机上下载并安装RPM或DEB软件包、则更新路径中可能已列 出StorageGRID 升级文件和修补程序文件。

3. 选择\*浏览\*将版本升级文件上传到StorageGRID : NetApp\_StorageGRID\_11.8.0\_Software\_uniqueID.upgrade

上传和验证过程完成后、文件名旁边会显示一个绿色复选标记。

- 4. 如果您下载了一个修补程序文件,请选择\*Browse\*(浏览\*)上传该文件。此修补程序将在版本升级过程中自动 应用。
- 5. 选择 \* 继续 \* 。

#### 运行预检

通过运行预检、您可以在开始升级网格之前检测并解决任何升级问题。

#### 步骤

- 1. 对于\*运行预检\*步骤,首先输入网格的配置密码短语。
- 2. 选择 \* 下载恢复包 \* 。

在升级主管理节点之前、您应下载恢复软件包文件的当前副本。通过恢复包文件,您可以在发生故障时还原 系统。

- 3. 下载文件后、确认您可以访问其中的内容、包括 Passwords.txt 文件
- 4. 复制下载的文件 (.zip)连接到两个安全、安全和独立的位置。

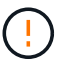

恢复包文件必须受到保护,因为它包含可用于从 StorageGRID 系统获取数据的加密密钥和密 码。

- 5. 选择\*运行预检\*,并等待预检完成。
- 6. 查看每个报告的预检的详细信息、并解决任何报告的错误。请参见 ["StorageGRID](https://kb.netapp.com/hybrid/StorageGRID/Maintenance/StorageGRID_11.8_software_upgrade_resolution_guide) [软件升级解决](https://kb.netapp.com/hybrid/StorageGRID/Maintenance/StorageGRID_11.8_software_upgrade_resolution_guide)[方案](https://kb.netapp.com/hybrid/StorageGRID/Maintenance/StorageGRID_11.8_software_upgrade_resolution_guide)[指](https://kb.netapp.com/hybrid/StorageGRID/Maintenance/StorageGRID_11.8_software_upgrade_resolution_guide)[南](https://kb.netapp.com/hybrid/StorageGRID/Maintenance/StorageGRID_11.8_software_upgrade_resolution_guide)["](https://kb.netapp.com/hybrid/StorageGRID/Maintenance/StorageGRID_11.8_software_upgrade_resolution_guide) 对于StorageGRID 11.8.

在升级系统之前、您必须解决所有预检\_errors\_。但是、您不需要在升级之前解决precheck *WARNIS*。

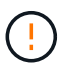

如果您已打开任何自定义防火墙端口,则会在预检验证期间收到通知。在继续升级之前,您 必须联系技术支持。

7. 如果为解决报告的问题而对配置进行了任何更改,请再次选择\*运行预检\*以获取更新的结果。

如果所有错误均已解决、系统将提示您开始升级。

#### 开始升级并升级主管理节点

开始升级时、系统将再次运行升级预检、并自动升级主管理节点。此部分升级可能需要长达30分钟的时间。

 $\left(\begin{smallmatrix}1\\1\end{smallmatrix}\right)$ 

升级主管理节点时、您将无法访问任何其他Grid Manager页面。审核日志也将不可用。

步骤

1. 选择\*开始升级\*。

此时将显示一条警告、提醒您暂时无法访问网格管理器。

- 2. 选择\*OK\*确认警告并开始升级。
- 3. 等待执行升级预检并升级主管理节点。

如果报告了任何预检错误,请解决这些错误,然后再次选择\*Start upgrade。

如果网格中的另一个管理节点联机且已准备就绪、则可以使用它来监控主管理节点的状态。升级主管理节点 后、您可以批准其他网格节点。

4. 根据需要选择\*CONTINUD\*以访问\*升级其他节点\*步骤。

升级其他节点

 $\left(\begin{smallmatrix} 1\\1\end{smallmatrix}\right)$ 

您必须升级所有网格节点、但可以执行多个升级会话并自定义升级顺序。例如、您可能希望在一个会话中升级站 点A的节点、然后在以后的会话中升级站点B的节点。如果您选择在多个会话中执行升级、请注意、只有在升级 完所有节点后、才能开始使用新功能。

如果节点升级顺序非常重要,请逐个批准节点或节点组,并等待每个节点完成升级,然后再批准下一个节点或节 点组。

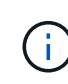

在网格节点上开始升级时,该节点上的服务将停止。稍后,网格节点将重新启动。为避免与节点 通信的客户端应用程序出现服务中断、请勿批准节点的升级、除非您确定节点已做好停止和重新 启动的准备。根据需要计划维护时段或通知客户。

步骤

- 1. 对于\*升级其他节点\*步骤,请查看摘要,其中提供了整个升级的开始时间以及每个主要升级任务的状态。
	- \*启动升级服务\*是第一个升级任务。在此任务期间、软件文件将分发到网格节点、并在每个节点上启动 升级服务。
	- 当\*启动升级服务\*任务完成后,\*升级其他网格节点\*任务将启动,系统将提示您下载恢复软件包的新副 本。
- 2. 出现提示时、输入配置密码短语并下载恢复包的新副本。

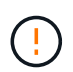

升级主管理节点后、您应下载恢复软件包文件的新副本。通过恢复包文件,您可以在发生故 障时还原系统。

3. 查看每种节点类型的状态表。其中包含非主管理节点、网关节点、存储节点和归档节点的表。

当表首次出现时,网格节点可以处于以下阶段之一:

- 解包升级
- 正在下载
- 正在等待批准

4. [[approval-step ]]当您准备好选择要升级的网格节点(或者如果您需要取消批准选定节点)时、请按照以下说明 进行操作:

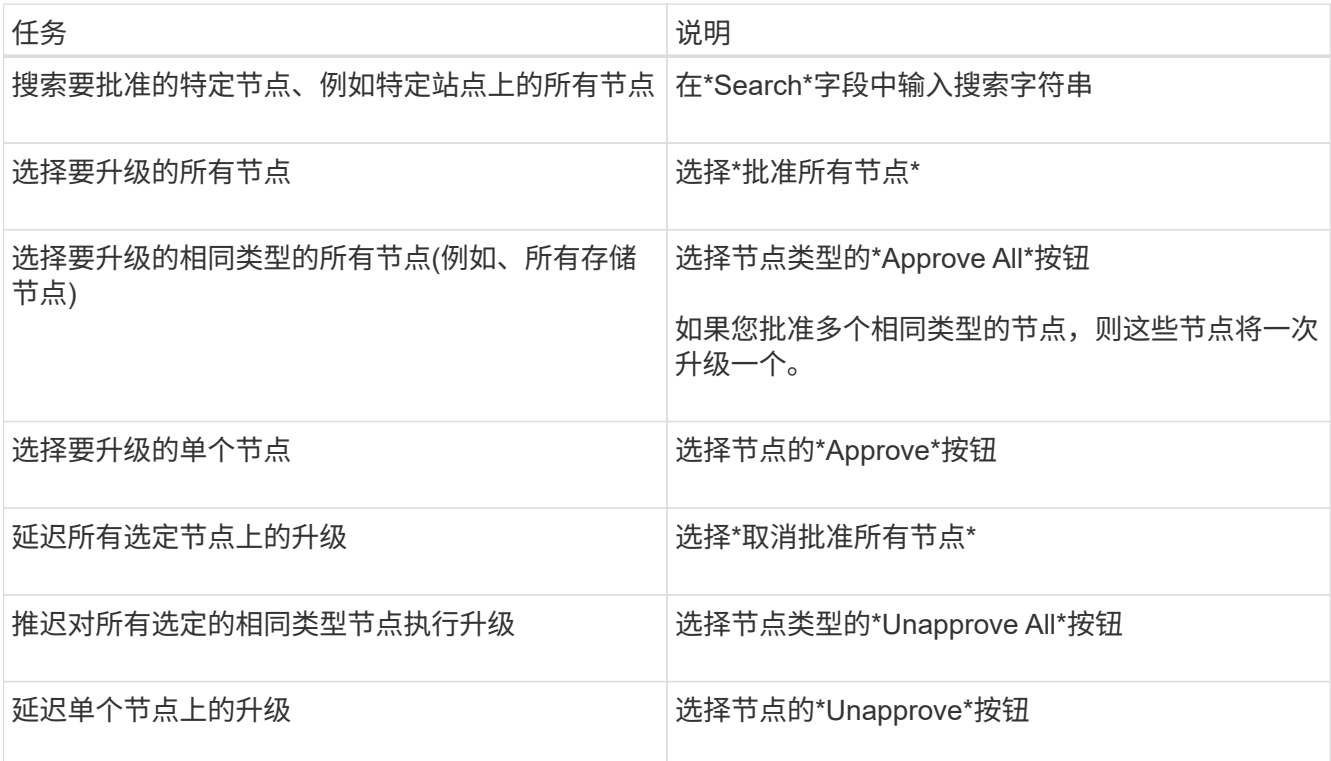

- 5. 等待已批准的节点继续完成以下升级阶段:
	- 已批准且正在等待升级
	- 正在停止服务

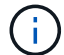

当节点的阶段达到\*停止服务\*时,无法删除该节点。取消批准\*按钮被禁用。

- 正在停止容器
- 清理Docker映像
- 正在升级基本操作系统软件包

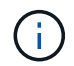

当设备节点达到此阶段时、设备上的StorageGRID 设备安装程序软件将会更新。此自动 化过程可确保 StorageGRID 设备安装程序版本与 StorageGRID 软件版本保持同步。

◦ 正在重新启动

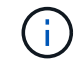

某些型号的设备可能会多次重新启动以升级固件和BIOS。

- 重新启动后执行步骤
- 正在启动服务
- 完成

6. 重复 审批步骤 在所有网格节点升级之前、根据需要执行任意次数的操作。

## 完成升级

当所有网格节点均已完成升级阶段后,\*升级其他网格节点\*任务将显示为已完成。其余升级任务将在后台自动执 行。

步骤

- 1. 一旦完成\*Enable Features (启用功能)\*任务(该任务很快完成),您就可以开始使用 ["](https://docs.netapp.com/zh-cn/storagegrid-118/upgrade/whats-new.html)[新](https://docs.netapp.com/zh-cn/storagegrid-118/upgrade/whats-new.html)[增](https://docs.netapp.com/zh-cn/storagegrid-118/upgrade/whats-new.html)[功能](https://docs.netapp.com/zh-cn/storagegrid-118/upgrade/whats-new.html)["](https://docs.netapp.com/zh-cn/storagegrid-118/upgrade/whats-new.html) 在升级后 的StorageGRID 版本中。
- 2. 在\*升级数据库\*任务期间,升级过程会检查每个节点以验证是否不需要更新Cassanda数据库。

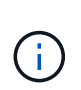

从StorageGRID 11.7升级到11.8不需要升级cassanda数据库;但是、cassanda服务将在每个 存储节点上停止并重新启动。对于未来的 StorageGRID 功能版本, Cassandra 数据库更新 步骤可能需要几天时间才能完成。

- 3. 完成\*升级数据库\*任务后,请等待几分钟,等待\*最终升级步骤\*完成。
- 4. 完成\*最终升级步骤\*后,即完成升级。第一步\*选择文件\*将重新显示绿色成功横幅。
- 5. 验证网格操作是否已恢复正常:
	- a. 检查这些服务是否正常运行,以及是否没有意外警报。
	- b. 确认客户端与 StorageGRID 系统的连接是否按预期运行。

#### 版权信息

版权所有 © 2024 NetApp, Inc.。保留所有权利。中国印刷。未经版权所有者事先书面许可,本文档中受版权保 护的任何部分不得以任何形式或通过任何手段(图片、电子或机械方式,包括影印、录音、录像或存储在电子检 索系统中)进行复制。

从受版权保护的 NetApp 资料派生的软件受以下许可和免责声明的约束:

本软件由 NetApp 按"原样"提供,不含任何明示或暗示担保,包括但不限于适销性以及针对特定用途的适用性的 隐含担保,特此声明不承担任何责任。在任何情况下,对于因使用本软件而以任何方式造成的任何直接性、间接 性、偶然性、特殊性、惩罚性或后果性损失(包括但不限于购买替代商品或服务;使用、数据或利润方面的损失 ;或者业务中断),无论原因如何以及基于何种责任理论,无论出于合同、严格责任或侵权行为(包括疏忽或其 他行为),NetApp 均不承担责任,即使已被告知存在上述损失的可能性。

NetApp 保留在不另行通知的情况下随时对本文档所述的任何产品进行更改的权利。除非 NetApp 以书面形式明 确同意,否则 NetApp 不承担因使用本文档所述产品而产生的任何责任或义务。使用或购买本产品不表示获得 NetApp 的任何专利权、商标权或任何其他知识产权许可。

本手册中描述的产品可能受一项或多项美国专利、外国专利或正在申请的专利的保护。

有限权利说明:政府使用、复制或公开本文档受 DFARS 252.227-7013(2014 年 2 月)和 FAR 52.227-19 (2007 年 12 月)中"技术数据权利 — 非商用"条款第 (b)(3) 条规定的限制条件的约束。

本文档中所含数据与商业产品和/或商业服务(定义见 FAR 2.101)相关,属于 NetApp, Inc. 的专有信息。根据 本协议提供的所有 NetApp 技术数据和计算机软件具有商业性质,并完全由私人出资开发。 美国政府对这些数 据的使用权具有非排他性、全球性、受限且不可撤销的许可,该许可既不可转让,也不可再许可,但仅限在与交 付数据所依据的美国政府合同有关且受合同支持的情况下使用。除本文档规定的情形外,未经 NetApp, Inc. 事先 书面批准,不得使用、披露、复制、修改、操作或显示这些数据。美国政府对国防部的授权仅限于 DFARS 的第 252.227-7015(b)(2014 年 2 月)条款中明确的权利。

商标信息

NetApp、NetApp 标识和 <http://www.netapp.com/TM> 上所列的商标是 NetApp, Inc. 的商标。其他公司和产品名 称可能是其各自所有者的商标。